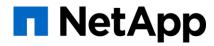

## Adopt a share today!

#### How to bring your existing shared filesystem under Manila's management

Carlos da Silva Lucio Seki 6<sup>th</sup> November 2019

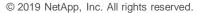

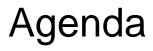

- 1) What's Manila?
- 2) Multitenancy in Manila
- 3) Adopting/Abandoning a share
- 4) Demo

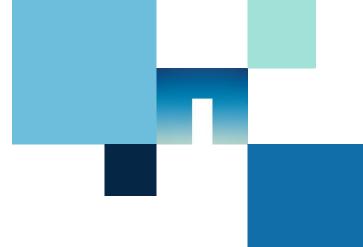

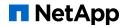

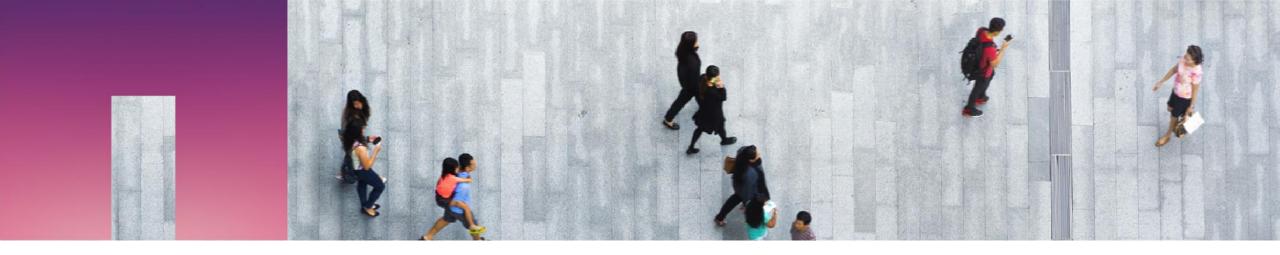

## What's Manila?

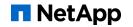

## What's Manila? (1/2)

- Manila is an OpenStack shared filesystem service
- Provides self-service provisioning and access control of shared filesystems
- Supports NFS, CIFS and other protocols
- Useful features: snapshots, replicas across storage pools, etc.

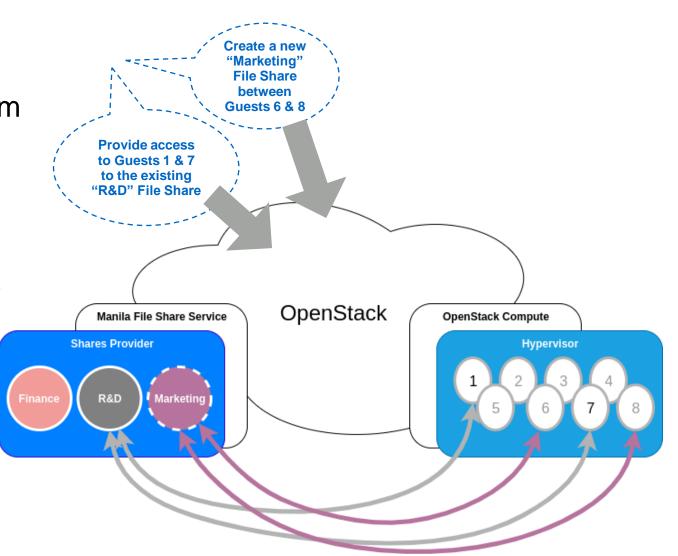

NetApp

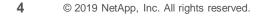

## What's Manila? (2/2)

- Manila consists of four services:
  - manila-api
  - manila-data
  - manila-scheduler
  - manila-share
- One or more backend needs to be configured
- Many vendors maintain Manila drivers to allow their storages to be used as share backend and contribute to add new core features

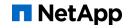

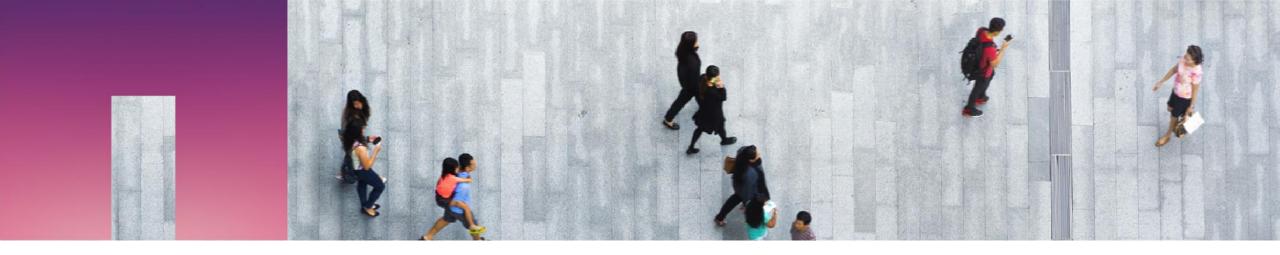

# Multitenancy in Manila

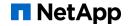

### Multitenancy in Manila (1/3)

- Admin can configure `driver\_handles\_share\_servers = True` mode to ensure secure isolation between tenants
- Share Network
  - Entity that stores network information
  - {CIDR, IP version, Network type (vlan, vxlan, gre, flat), segmentation ID}
  - Security services can be associated for authentication and authorization
  - {LDAP, Kerberos, Microsoft Active Directory}
- Share Server
  - It's associated to a share network
  - Shares are created associated to a share server
  - Shares are exported with IP addresses within the associated share network

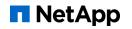

## Multitenancy in Manila (2/3)

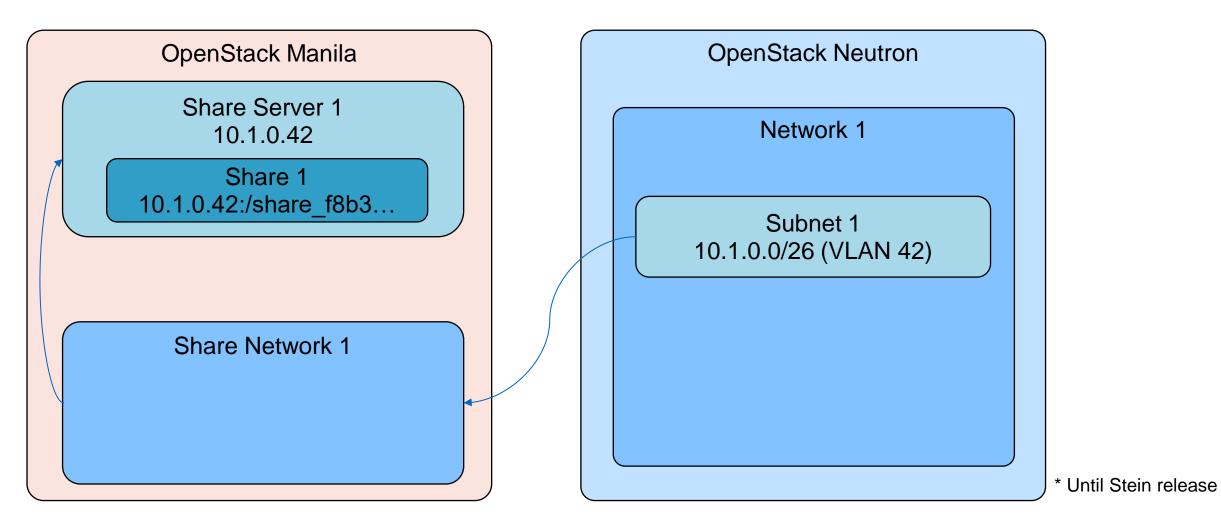

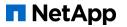

## Multitenancy in Manila (3/3)

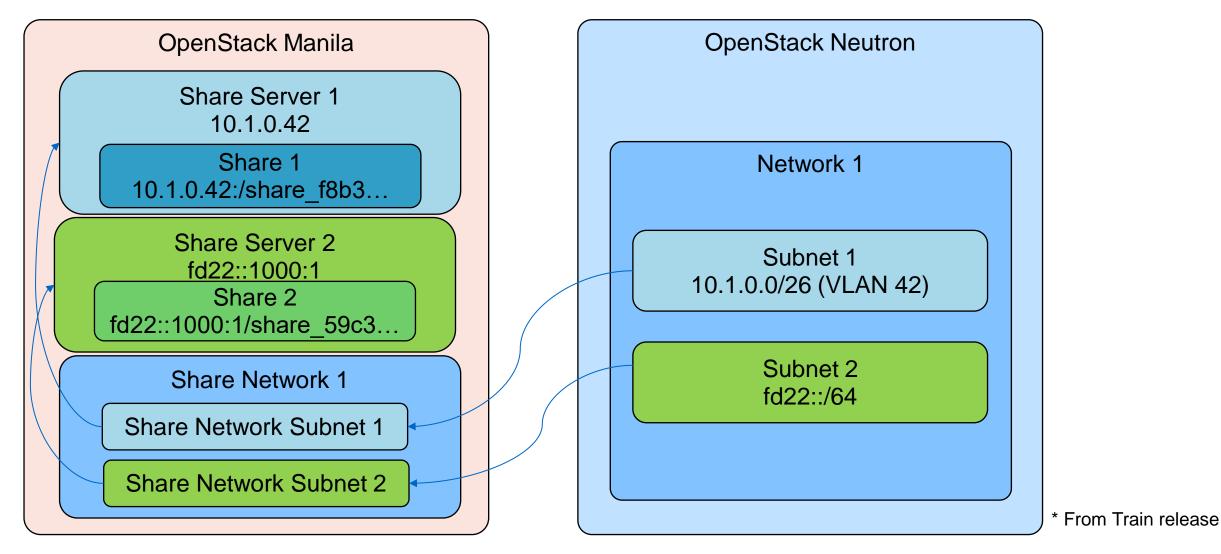

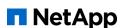

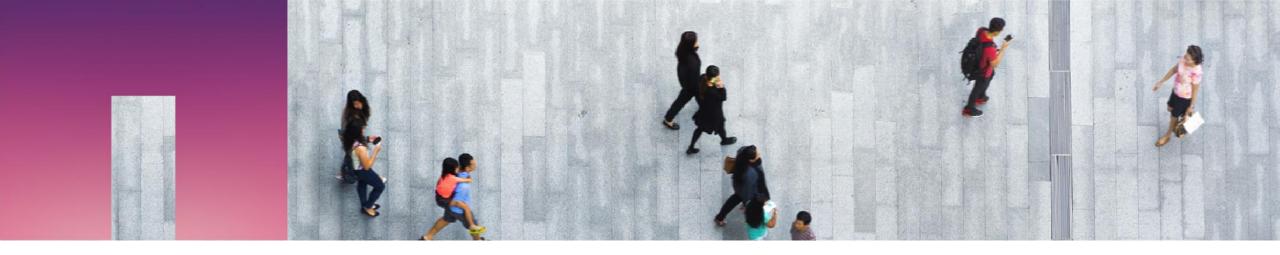

## Adopting/Abandoning a share

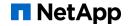

#### Adopting/Abandoning a share

- Also known as managing/unmanaging a share
- Adopt a share
  - Read existing share in the backend that was not created by Manila
  - Specify its protocol and export path
  - It will be registered to Manila DB
- Abandon a share
  - De-register the share from Manila DB, but don't delete it from the backend.
- From Stein release, share servers can be adopted/abandoned as well
  - It's possible to manage/unmanage with DHSS=True

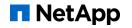

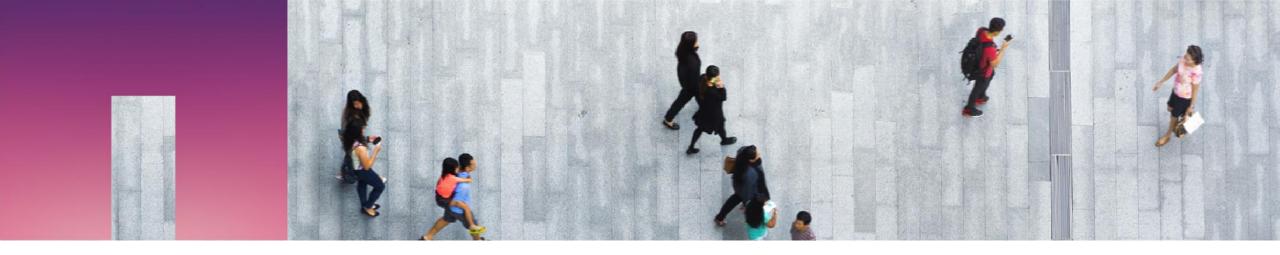

## Demo

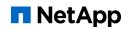

#### Demo

- DevStack
- Manila (train release)
  - Share network configured
  - NetApp ONTAP backend configured
  - Share type that matches with the configured backend

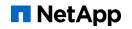

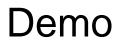

Backend configuration on manila.conf

```
[netapp1]
share_driver=manila.share.drivers.netapp.common.NetAppDriver
driver_handles_share_servers=True
netapp_login=username
netapp_password=password
netapp_server_hostname=10.1.1.1
share_backend_name=netapp1
netapp_transport_type=http
netapp_storage_family=ontap_cluster
netapp_server_port=80
backend_availability_zone=netapp-zone-0
netapp_root_volume_aggregate=aggr1
```

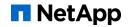

- How NetApp ONTAP resources are mapped to Manila entities
- VServer (SVM Storage Virtual Machine)
  - Virtual storage server
  - Has one or more data volumes
  - Has one or more IP addresses
  - One vServer is created for each Manila share server
- Volume
  - Stores files
  - Has an export location to expose its files
  - One volume is created for each Manila share

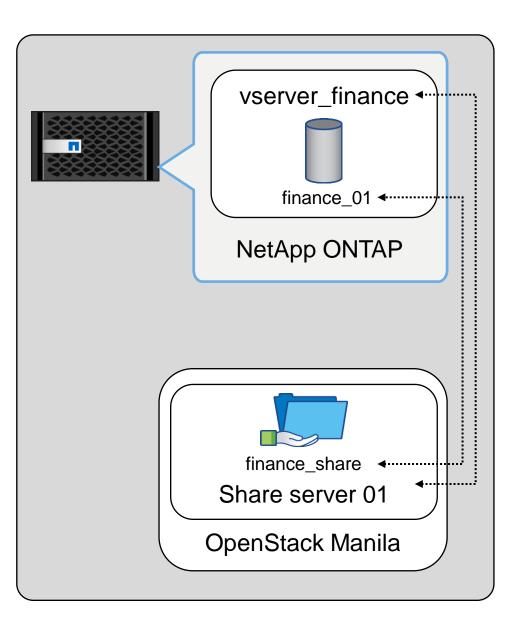

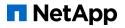

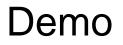

To bring a share server under Manila management, run:

```
$ manila share-server-manage \
    <host@backend> \
        <share_network_uuid> \
        <identifier> \
        [--share-network-subnet share_network_subnet_uuid]
```

```
$ manila share-server-manage \
   19-shanghai-summit-demo@netapp1 \
   5e81f481-988e-4df5-aff6-a543d7763d4d \
   vserver_finance \
    --share-network-subnet 8aed0e42-3974-4522-9da6-d714f0d63221
```

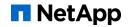

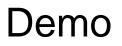

• To bring a share under Manila management, run:

```
$ manila manage \
    <host@backend#pool> \
    <protocol> \
    <export_path> \
    [--share-server-id share_server_uuid] \
    [--share-type share_type] \
    [--name share_name]
```

```
$ manila manage \
   19-shanghai-summit-demo@netapp1#aggr1 \
   nfs \
   10.1.0.42:/share_4a27a769_dee0_42d7_9bb2_32783d013e4d \
   --share-server-id 595b2b73-6caf-4894-95ed-515cf222266f \
   --share-type netapp \
   --name finance_share
```

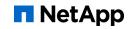

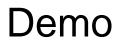

- Abandon a share server
  - Make sure that it does not contain shares
  - The share server will still be available in the storage system
- Abandon a share
  - Make sure that it does not contain any other related resource
  - The share will still be available in the storage system

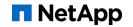

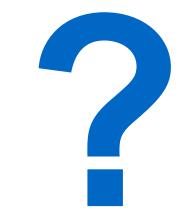

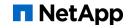

#### References

- <u>https://wiki.openstack.org/wiki/Manila</u> Manila OpenStack
- <u>https://docs.openstack.org/manila/latest/admin/</u> OpenStack Docs: Admin Guide
- <u>https://docs.openstack.org/manila/latest/admin/shared-file-systems-share-server-management.html</u> OpenStack Docs: Share Servers
- <u>https://github.com/openstack/manila-specs/blob/master/specs/stein/manage-unmanage-with-share-servers.rst</u> Manage/Unmanage with Share Servers

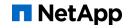

## Join the Community!

- Mailing-list: <u>openstack-discuss@lists.openstack.org</u> subject: [manila]
- IRC channel: #openstack-manila, #openstack-meeting-alt (Thursdays, 15:00 UTC)

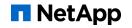

## NetApp

# Thank You